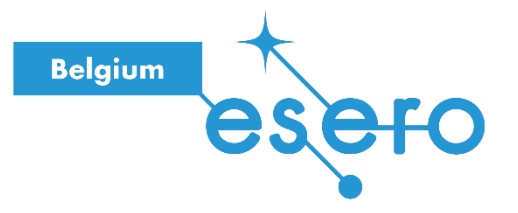

**Fiche pour les élèves**

**Température, précipitations et qualité de l'eau**

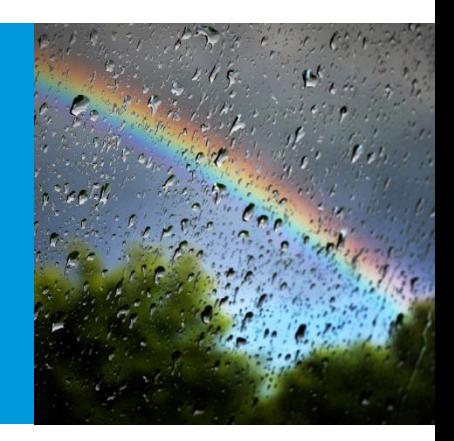

Les élèves réalisent des analyses graphiques de données de température et de précipitation, conçoivent un pluviomètre à l'aide d'un logiciel de conception 3D et testent la qualité des eaux.

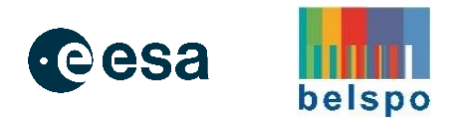

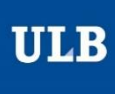

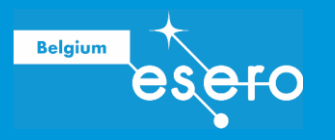

# Température, précipitations et qualité de l'eau

### Table des matières

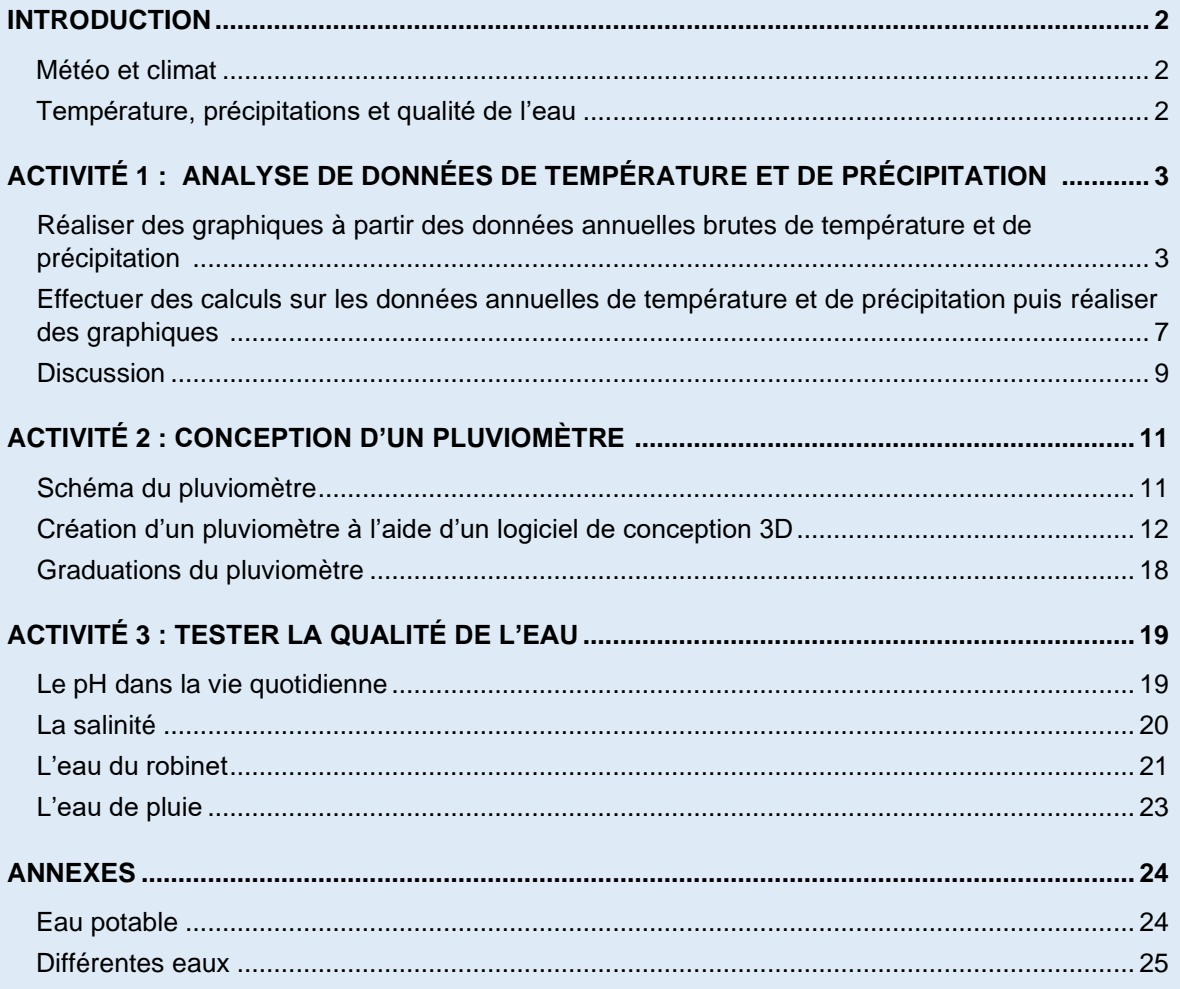

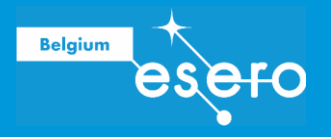

### **Introduction**

### Météo et climat<sup>1</sup>

La météo est l'état de l'atmosphère à un endroit et à un moment donnés. La météo est fréquemment définie à l'aide de différents paramètres, tels que la température, l'humidité, les précipitations, le vent et la pression atmosphérique.

La différence entre le climat et le temps est liée à la durée de la période considérée. Selon le Groupe d'experts intergouvernemental sur l'évolution du climat (GIEC) et l'Organisation météorologique mondiale (OMM), "le climat au sens étroit est généralement défini comme le temps moyen, ou plus rigoureusement, comme la description statistique en termes de moyenne et de variabilité des quantités pertinentes sur une période allant de quelques mois à des milliers ou des millions d'années." La période classique pour calculer la moyenne de ces variables est de 30 ans et les quantités pertinentes sont le plus souvent des variables de surface telles que la température, les précipitations et le vent.

### Température, précipitations et qualité de l'eau

La température et les précipitations affectent les écosystèmes de nombreuses manières différentes. Ils influencent notamment la qualité des eaux via différents processus.

**Température, précipitations et qualité de l'eau Page 3/26**

<sup>1</sup> Texte repris de la ressource ESA : *Météo ou climat – [Comprendre la différence entre le temps qu'il](https://eserobelgium.be/wp-content/uploads/2022/01/PR54_Meteo_ou_Climat_Ressource-Climate-Detectives.pdf)  [fait et le climat](https://eserobelgium.be/wp-content/uploads/2022/01/PR54_Meteo_ou_Climat_Ressource-Climate-Detectives.pdf)*.

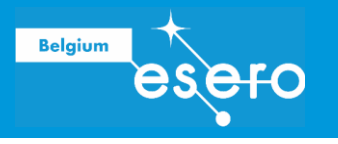

# ACTIVITÉ 1 : ANALYSE DE DONNÉES DE TEMPÉRATURE ET DE PRÉCIPITATION

Lorsque l'on étudie des grands jeux de données, il devient compliqué de faire toutes les analyses (calculs, graphiques etc.) à la main. Heureusement il existe de nos jours des tableurs qui permettent de grandement faciliter ce travail.

Votre enseignant.e vous a fourni un fichier contenant un ou plusieurs tableaux contenant des données de températures et/ou de précipitations sur plusieurs dizaines d'années.

➔ *Dans un même fichier d'un tableur, il est possible d'utiliser plusieurs onglets afin de*  faciliter l'organisation et la lisibilité des données et graphiques. Avant de commencer, *vérifiez si votre enseignant a utilisé un ou plusieurs onglets.* 

Lorsqu'on l'on fait de l'analyse de données, on peut : :

- Analyser les données brutes. Des données brutes sont des données sur lesquelles aucun calcul a été fait.
- Effectuer des calculs avec les données brutes et ensuite faire l'analyse des données résultantes.

L'analyse des données consiste en la réalisation de graphiques pour obtenir les informations désirées.

### Réaliser des graphiques à partir des données annuelles brutes de température et de précipitation

Lorsque vous voulez visualiser vos données grâce à des graphiques, la première étape est de choisir le type de graphique qu'on veut réaliser. Il en existe de plusieurs types et il est important de faire le bon choix afin de mettre au mieux en avant vos résultats.

➔ *Les tableurs permettent de réaliser de nombreux types de graphiques différents. Regardez lesquels sont disponibles.*

En suivant les instructions de votre enseignant.e pour la réalisation d'un graphique et en vous basant sur les données fournies, indiquez dans les tableaux ci-dessous le titre que vous allez donner à votre graphique et le type de graphique qui vous semble le plus approprié (histogramme, nuage de points, diagramme circulaire, etc.) pour mettre en avant vos résultats. Justifiez votre choix. Ensuite, dans le même tableau, indiquez le titre des axes des abscisses et des ordonnées et, quand cela s'applique, les légendes à ajouter.

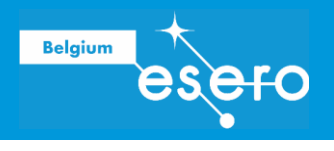

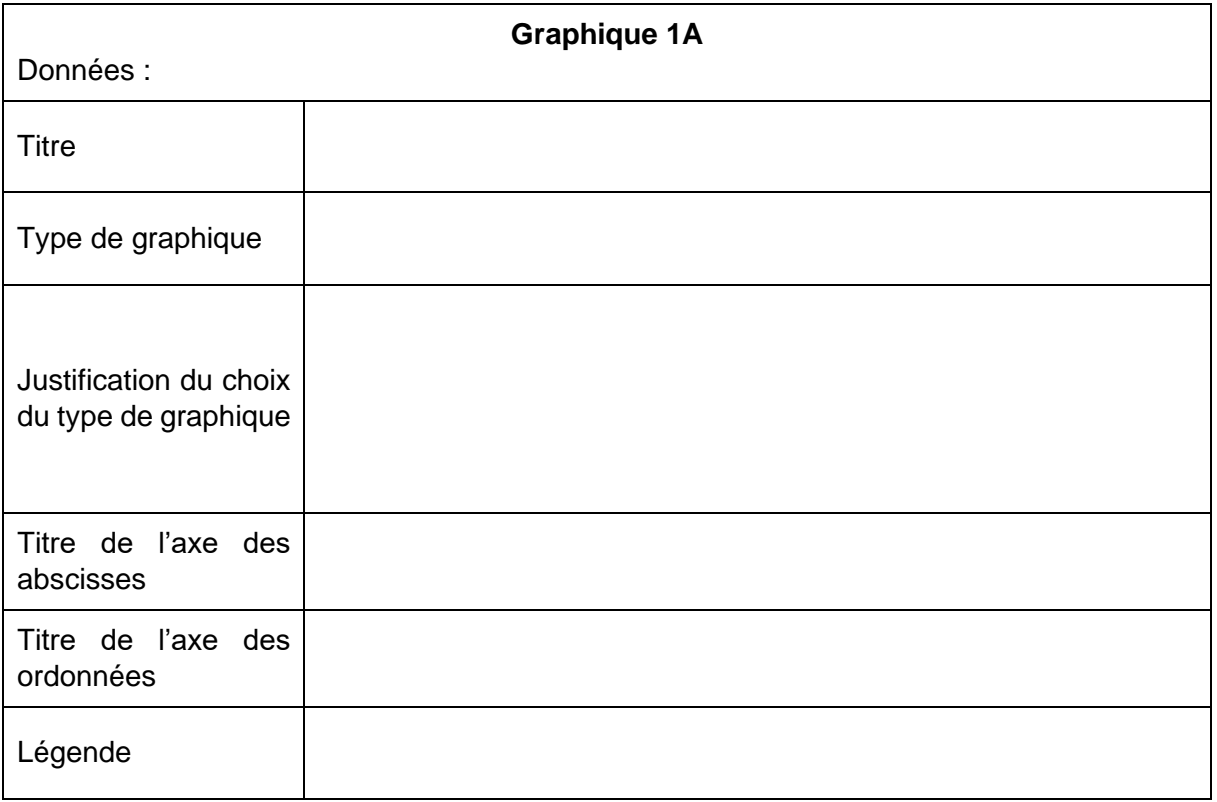

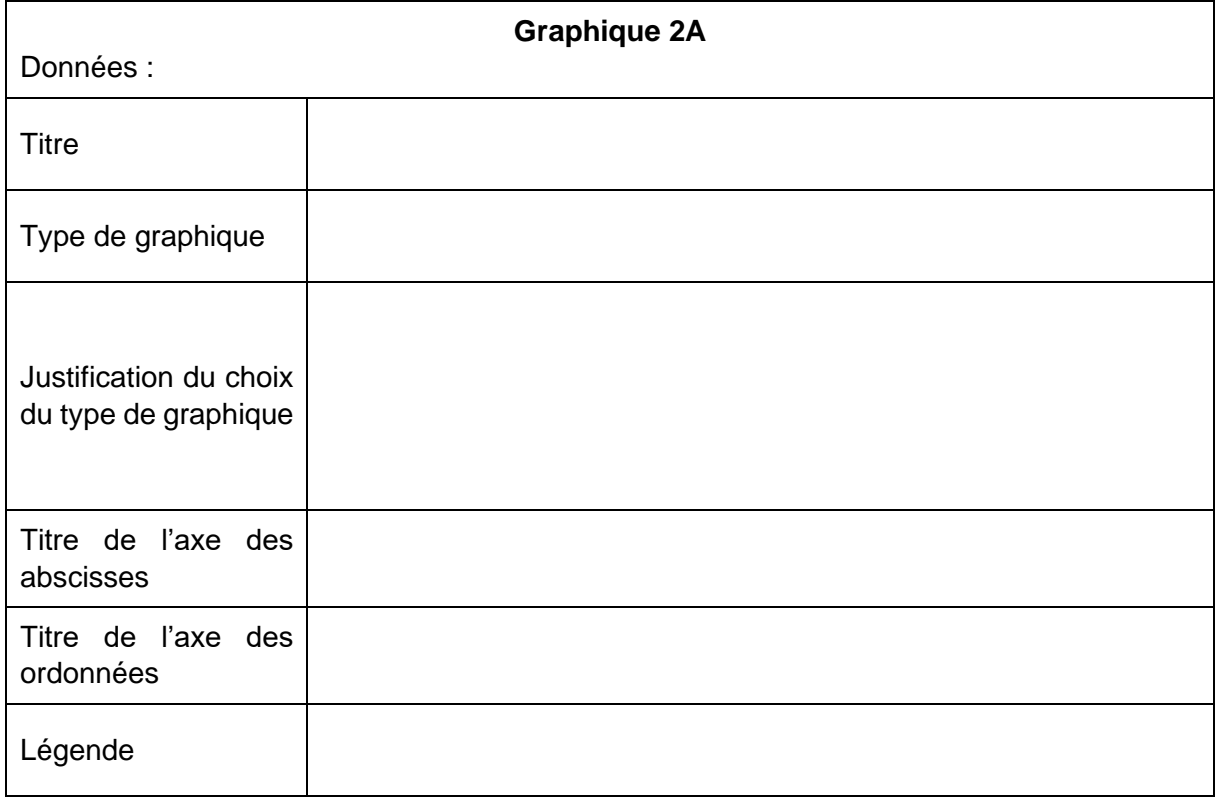

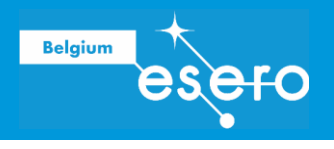

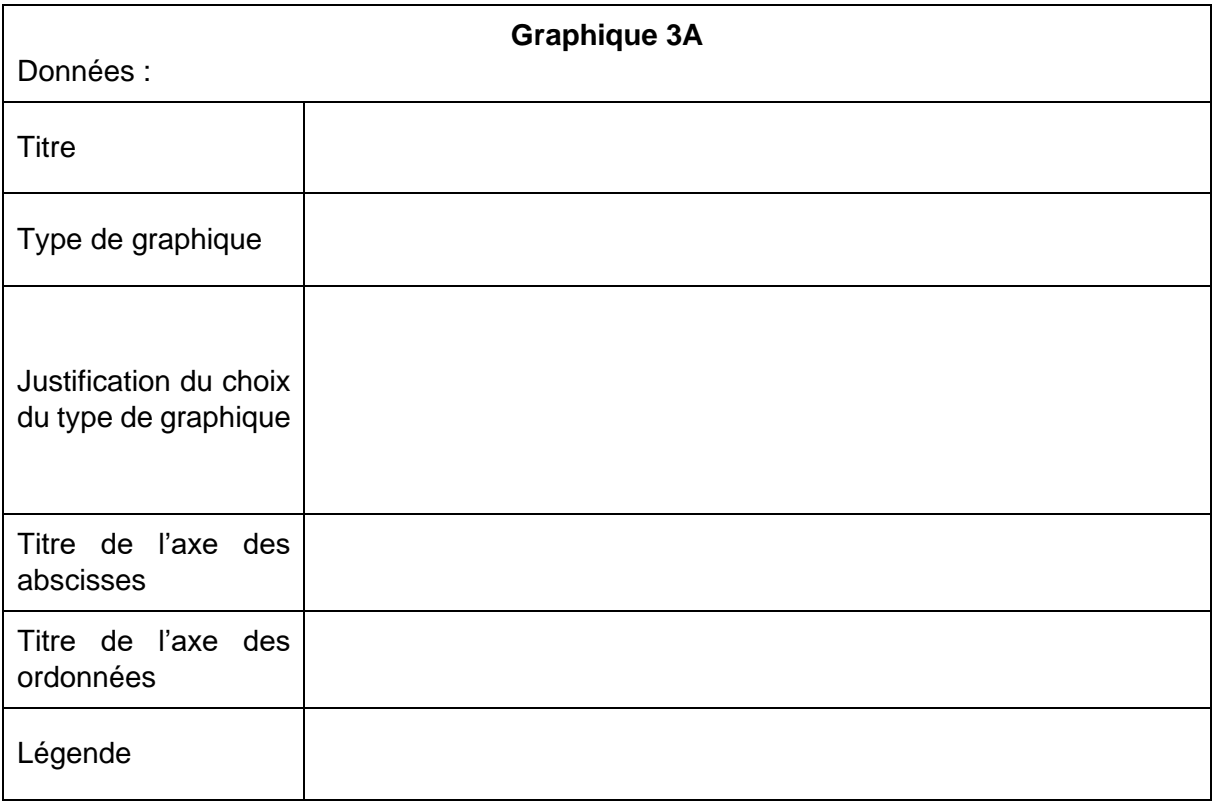

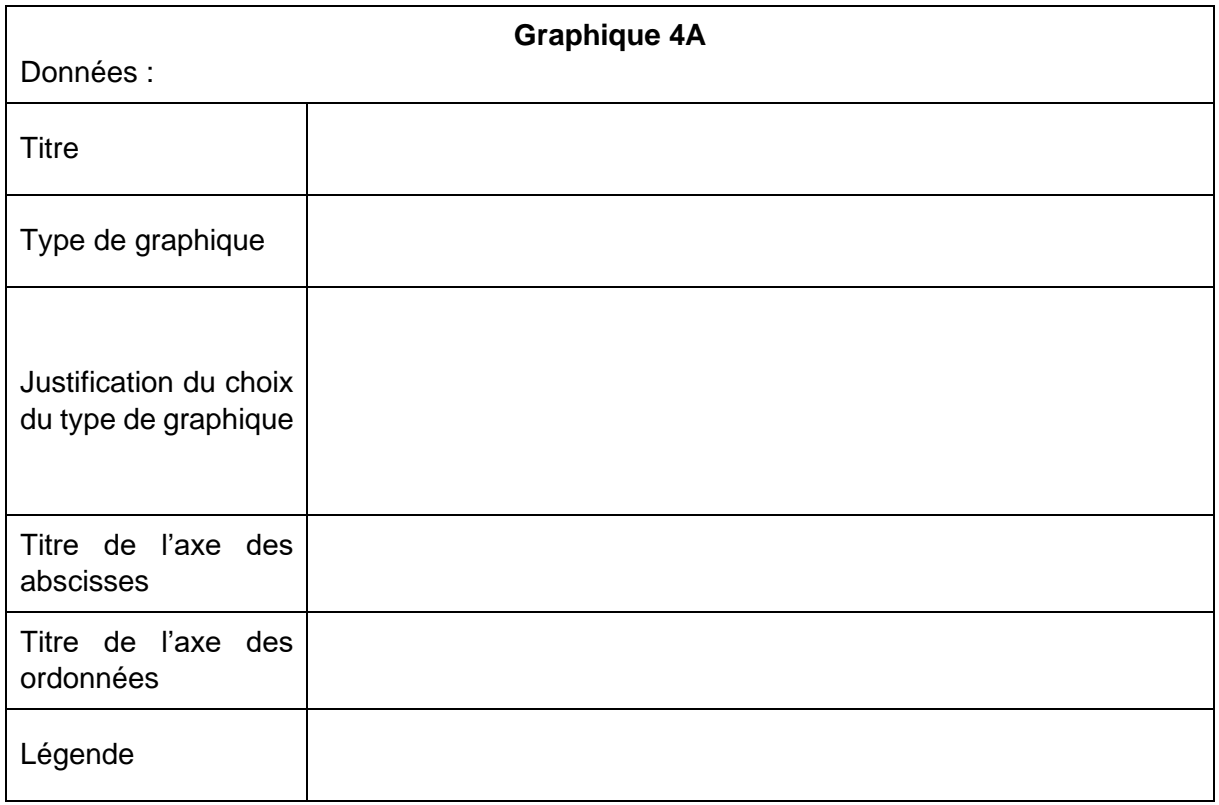

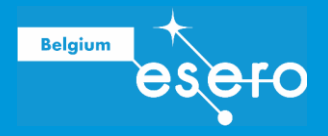

À l'aide des données de température et de précipitation et en suivant les conseils et instructions de votre enseignant.e, tracez les graphiques.

➔ *Les tableurs permettent d'ajuster la présentation des graphiques (taille et police de caractère, couleurs des éléments du graphiques, etc). Utilisez ces outils afin d'obtenir les graphiques les plus lisibles possibles.* 

Décrivez ci-dessous vos observations.

**Graphique 1A** (titre) : …………………………………………………………………………………

**Graphique 2A** (titre) : …………………………………………………………………………………

**Graphique 3A** (titre) : …………………………………………………………………………………

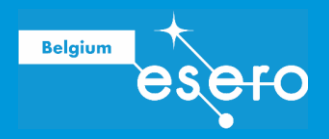

**Graphique 4A** (titre) : …………………………………………………………………………………

### Effectuer des calculs sur les données annuelles de température et de précipitation puis réaliser des graphiques

Vous allez maintenant utiliser les données brutes pour faire des analyses plus poussées. Pour cela, il faut effectuer des calculs préparatoires avant de faire le graphique. Nous allons vous guider dans la conception d'un graphique qui permet de comparer la valeur annuelle d'un paramètre (la température, les précipitations, le nombre de jours de précipitation, …) à la moyenne de ce paramètre sur une période de référence.

Pour réaliser ce graphique, suivez les étapes suivantes :

#### **1. Définir la période de référence**

Généralement, en climatologie, on utilise une période de 30 ans exactement (ex. : 1961- 1990).

Notre période de référence sera : ..............................................................

- **2. Calculer la valeur moyenne du paramètre considéré pour la période de référence** Pour chacun des paramètres étudiés (température annuelle, précipitations annuelles, …), calculer la moyenne des valeurs de la période de référence choisie.
	- ➔ *Les tableurs possèdent une formule permettant de calculer les moyennes de plusieurs cellules.*

Paramètre 1 : ………………………………………………………………………………………. Moyenne pour la période de référence : ………………………………………………………… Paramètre 2 : ……………………………………………………………………………………….

Moyenne pour la période de référence : …………………………………………………………

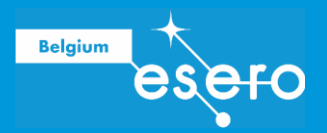

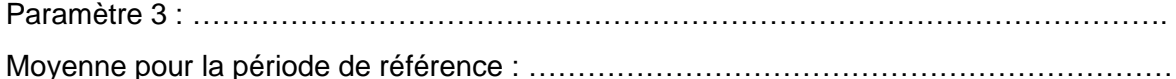

Paramètre 4 : ………………………………………………………………………………………. Moyenne pour la période de référence : …………………………………………………………

**3. Calculer la différence entre la valeur du paramètre et la valeur moyenne du paramètre pour la période de référence**

Dans le tableur, ajoutez une colonne et nommez-la « Écarts ». Calculez, pour chaque année, la différence entre la valeur du paramètre de cette année-là et la valeur moyenne du paramètre pour la période de référence choisie. Exemple : « Température moyenne annuelle en 1968 – Température moyenne sur toute la période de référence ».

### **4. Tracez le graphique des anomalies**

Le graphique à réaliser est un histogramme avec les « Années » sur l'axe x et les « Écarts » sur l'axe y.

Décrivez ci-dessous vos observations.

**Graphique 1B** (titre) : …………………………………………………………………………………

**Graphique 2B** (titre) : …………………………………………………………………………………

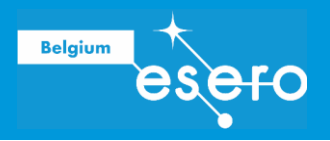

### **Graphique 3B** (titre) : …………………………………………………………………………………

**Graphique 4B** (titre) : …………………………………………………………………………………

### **Discussion**

#### **Type de graphique**

Comparez les histogrammes de la première série à ceux que vous venez de tracer. Expliquez dans quelle situation le premier type de graphique (basé sur les données brutes) vous semble plus utile ? Quelles sont les avantages et les limitations ? Et pour le second type de graphique (basé sur les écarts calculés) ?

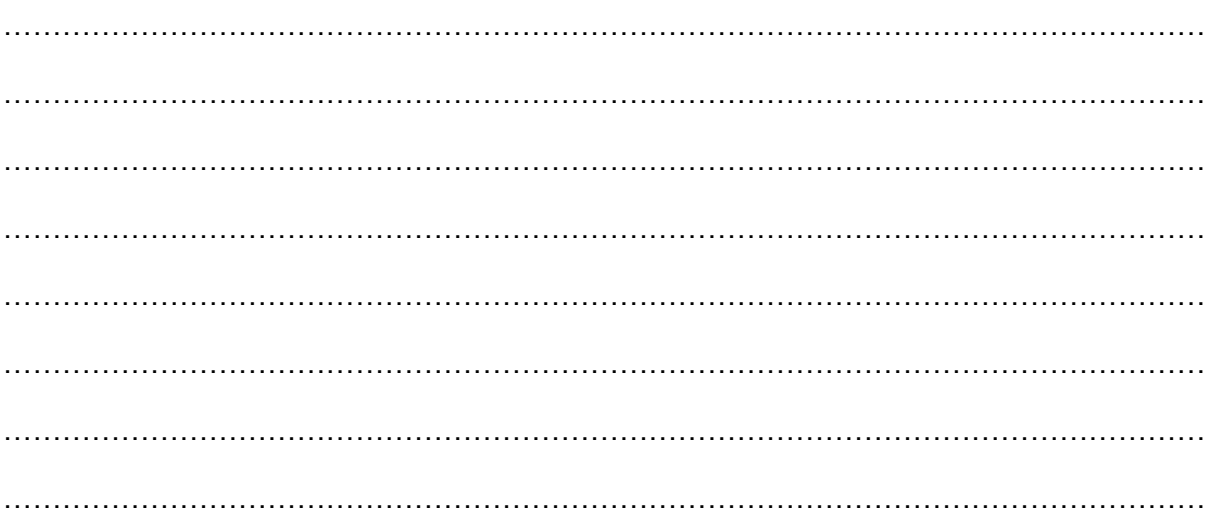

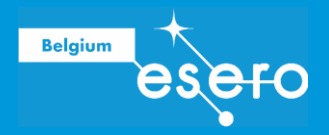

### **Température, précipitation et qualité de l'eau**

Réfléchissez à comment vous pensez que les variations (ou absence de variation) des températures et précipitations que vous avez observées pourraient affecter la qualité de l'eau. Après avoir échangé vos idées avec le reste de la classe et votre enseignant.e, notez-les cidessous.

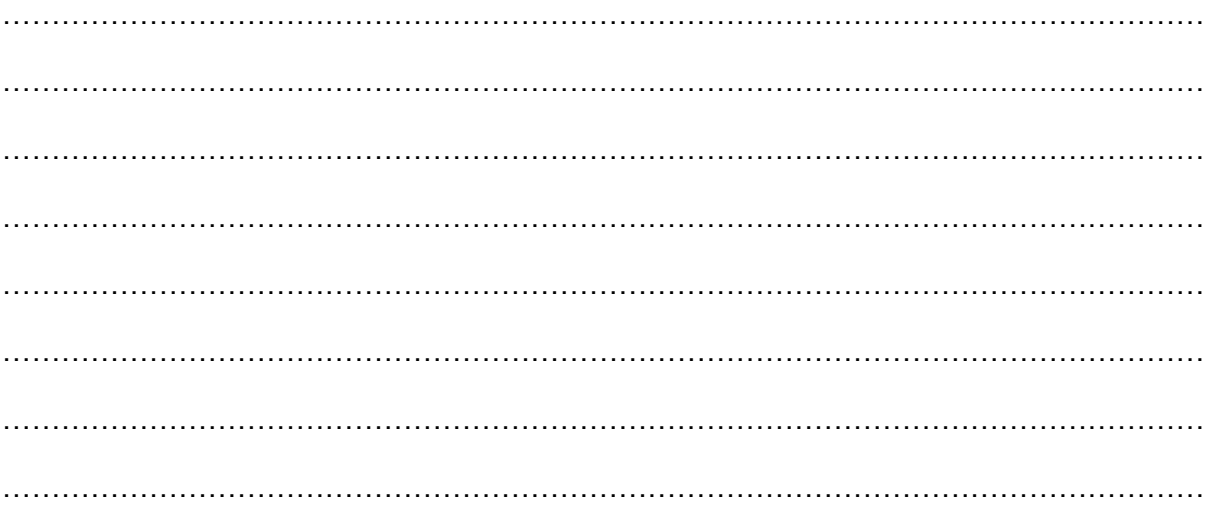

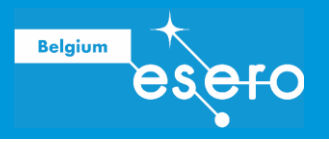

# ACTIVITÉ 2 : CONCEPTION D'UN PLUVIOMÈTRE

# Schéma du pluviomètre

En binôme, réalisez un schéma du pluviomètre que vous voudrez construire et notez tous les critères qui vous semblent important pour le bon fonctionnement d'un pluviomètre. Ensuite partagez vos idées avec vos camarades et mettez-vous d'accord sur la réalisation d'un ou plusieurs prototypes.

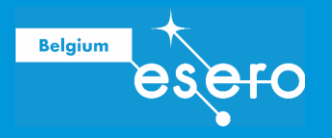

### Création d'un pluviomètre à l'aide d'un logiciel de conception 3D

### **Familiarisation avec le logiciel de conception 3D Tinkercad**

Commencez par apprendre à utiliser le logiciel Tinkerkad grâce au tutoriel fourni par votre enseignant·e.

#### **Conception d'un pluviomètre**

Le pluviomètre est composé de deux parties : le récipient et l'entonnoir.

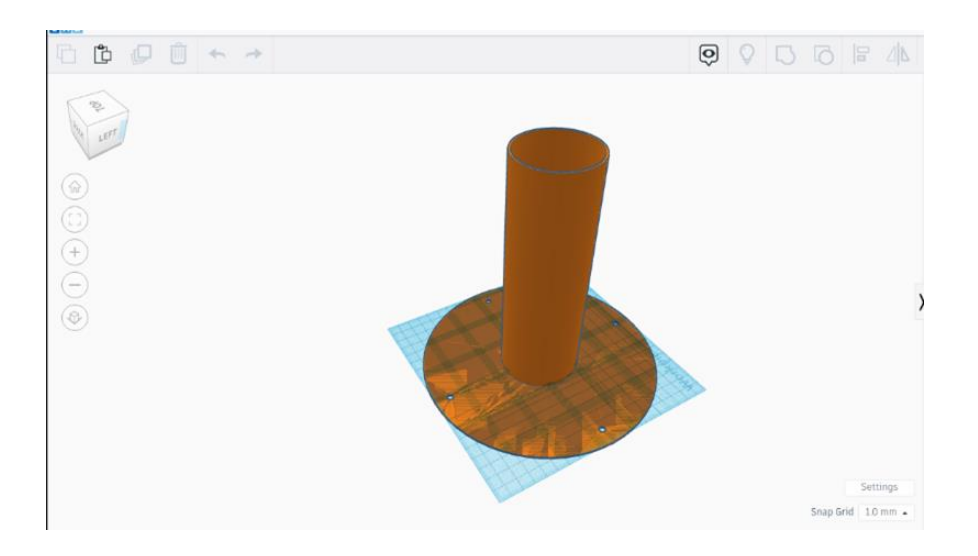

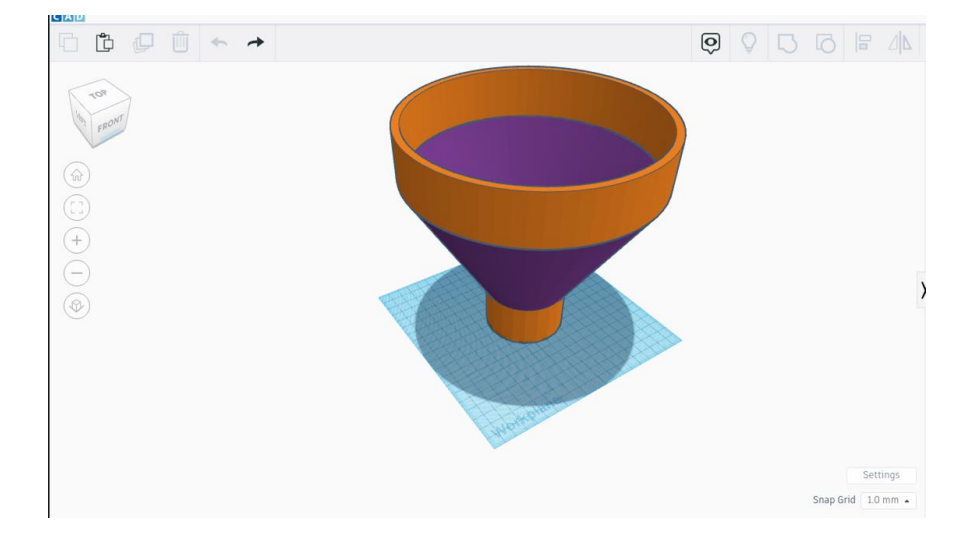

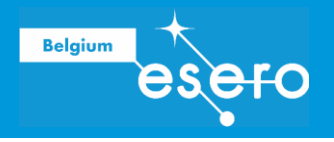

### PARTIE 1 : LE RECIPIENT

Tout d'abord, on construit un pied circulaire qui permettra de fixer le pluviomètre sur un support. Pour ce faire, importez un cylindre (C1) dont les dimensions sont : 20,0 cm de diamètre et 0,5 cm de hauteur.

➔ *Le diamètre donné est toujours le diamètre extérieur.*

Dans les paramètres du cylindre, réglez l'option « Côtés » sur 64.

➔ *Sauf indication contraire, cette valeur sera toujours utilisée pour les cylindres dans la suite.*

Faites 4 trous dans C1 pour pouvoir fixer la base avec des vis ou clous : importez un cylindre et ajustez ses dimensions à 0,6 cm de diamètre et 1 cm de hauteur. Dans les paramètres du cylindre, réglez l'option « Côtés » sur 64 et choisissez le mode « Perçage ». Dupliquez l'objet pour en avoir 4 au total et répartissez-les uniformément sur le contour du cercle en les plaçant à ~1,5 cm du bord. Sélectionnez tous les objets et regroupez-les pour obtenir le résultat suivant :

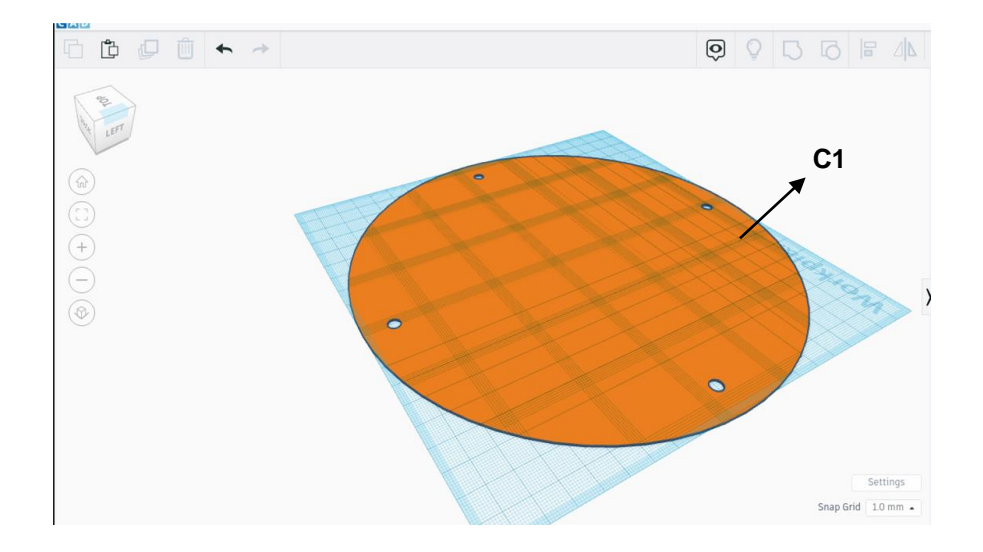

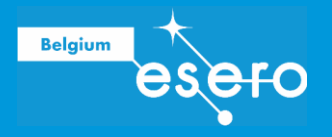

Ensuite, pour créer le récipient, placez au centre de C1 un cylindre creux (C2) de 6,4 cm de diamètre extérieur, 19,5 cm de hauteur et 0,2 cm d'épaisseur.

➔ *Cylindre creux = cylindre plein percé par un cylindre aux dimensions adéquates en mode « perçage » pour obtenir le cylindre creux avec les dimensions voulues. Utilisez cette méthode chaque fois que vous devez créer des objets creux dans la suite du protocole. L'option « Côtés » doit être réglée sur 64 pour chaque cylindre.*

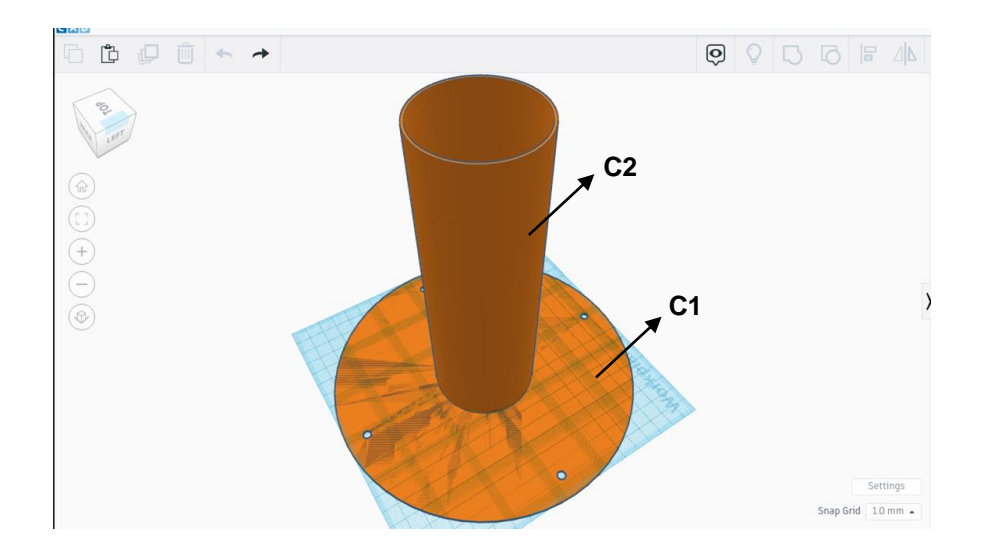

#### PARTIE 2 : L'ENTONNOIR

Créez un cône creux ( $C\hat{O}$ ) ayant les dimensions suivantes : diamètre = 20 cm, hauteur = 15 cm et épaisseur = 1 cm avec l'option « Côtés » réglée sur 64. Placez-le de façon à ce que la pointe du cône soit dirigée vers le bas, comme sur l'image ci-dessous.

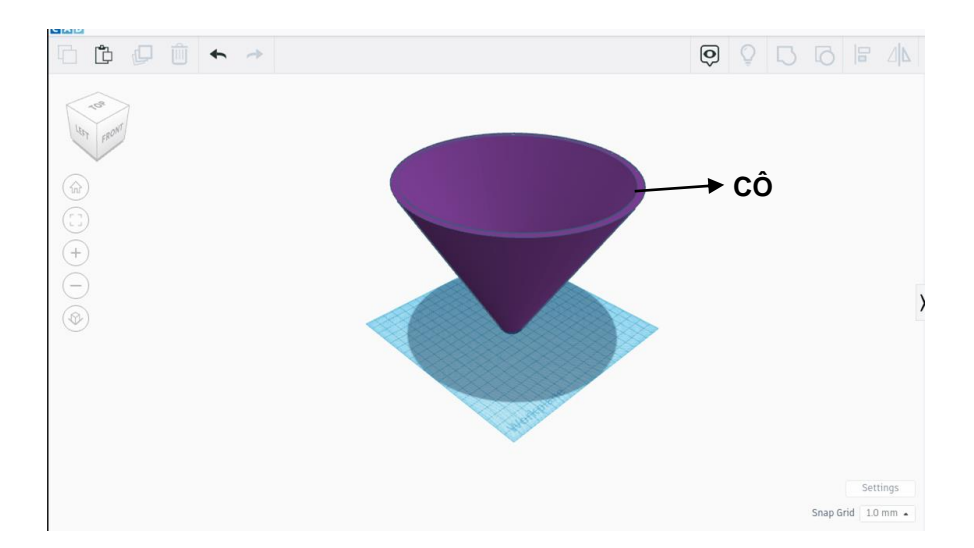

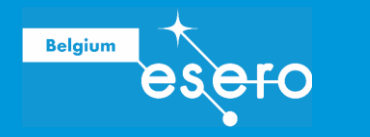

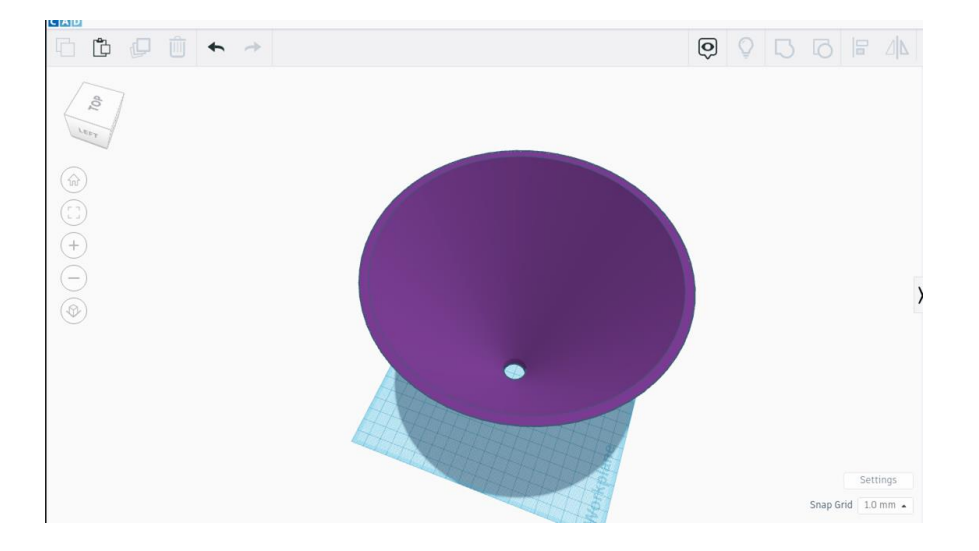

Percez la pointe de CÔ. Le diamètre du trou est de 2 cm (option « Côtés » = 64).

Ajoutez au-dessus de CÔ un cylindre creux (C3) avec les dimensions suivantes : 20 cm de diamètre, 4 cm de hauteur et 1 cm d'épaisseur (option « Côtés = 64).

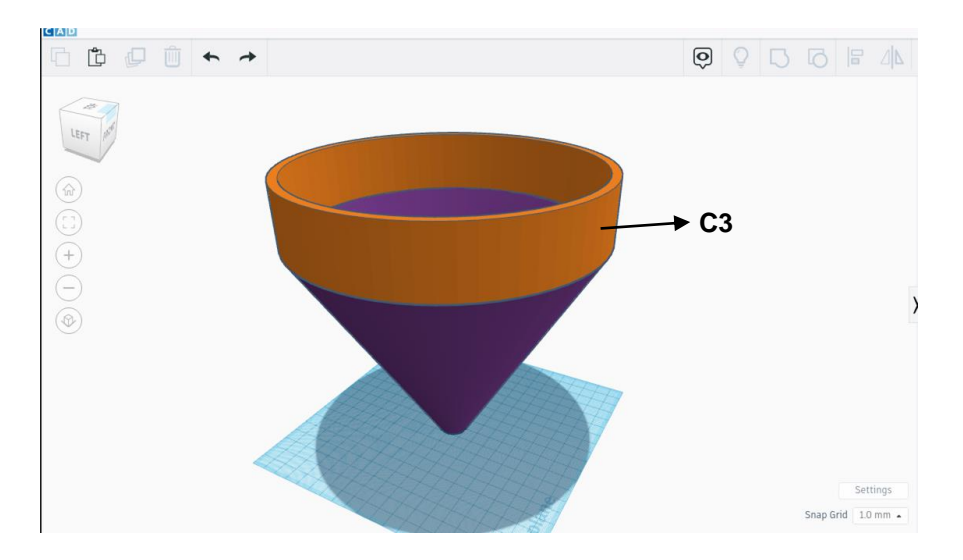

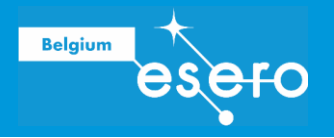

Enfin, on va ajouter un élément qui permettra de fixer l'entonnoir sur le récipent créé dans la première partie. Il s'agit d'un cylindre creux (C4) ayant un diamètre de 6,8 cm, une hauteur de 4 cm et une épaisseur de 0,8 cm. Dans l'épaisseur de C4, on crée une fente de 0,4 cm d'épaisseur. Celle-ci doit être placée au centre de l'épaisseur de C4 de telle sorte que les parois de C4 de part et d'autre de la fente aient 0,2 cm d'épaisseur.

➔ *Pour créer la fente, on construit un cylindre creux en mode perçage et on le place au centre de C4 à une hauteur de 0,3 cm par rapport au plateau (sur l'axe z). Voir le schéma de la coupe transversale de la paroi de C4 ci-dessous :*

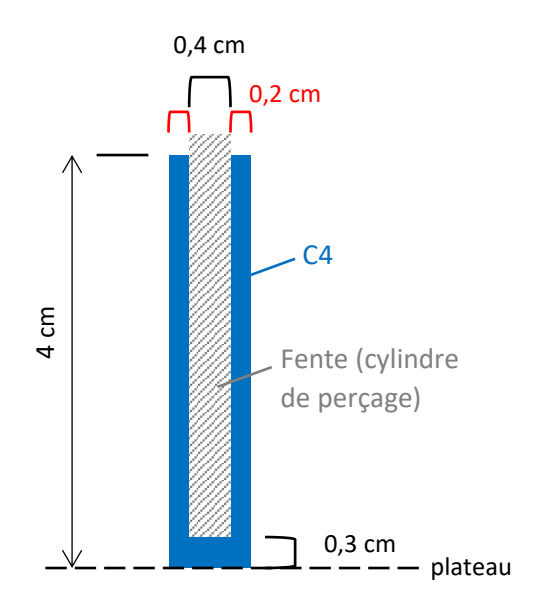

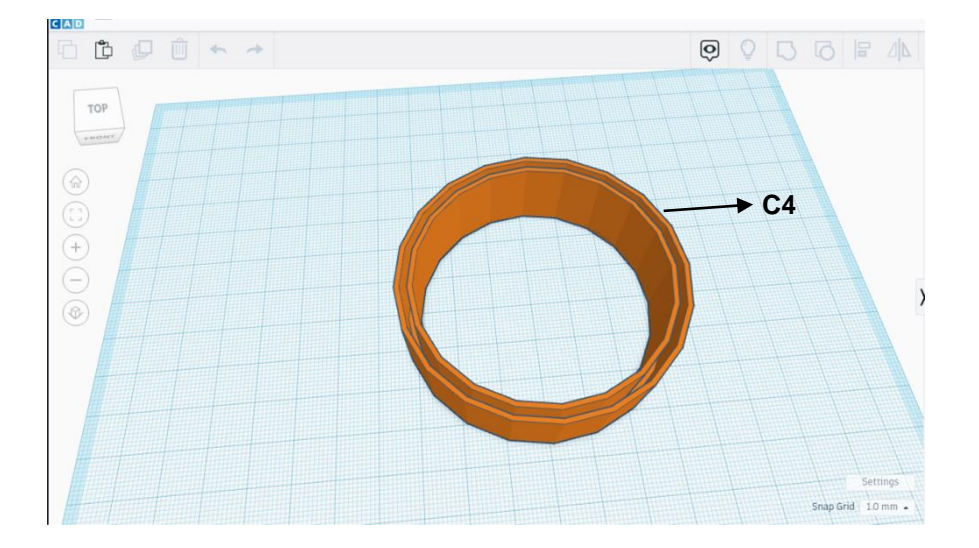

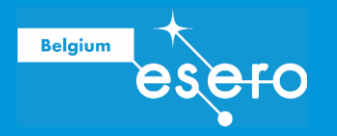

Cet élément doit être tourné de 180°, de façon à avoir l'ouverture de la fente vers le bas, et placé au bas de l'entonnoir précédemment créé comme ci-dessous. N'oubliez pas de bien centrer les deux éléments l'un par rapport à l'autre.

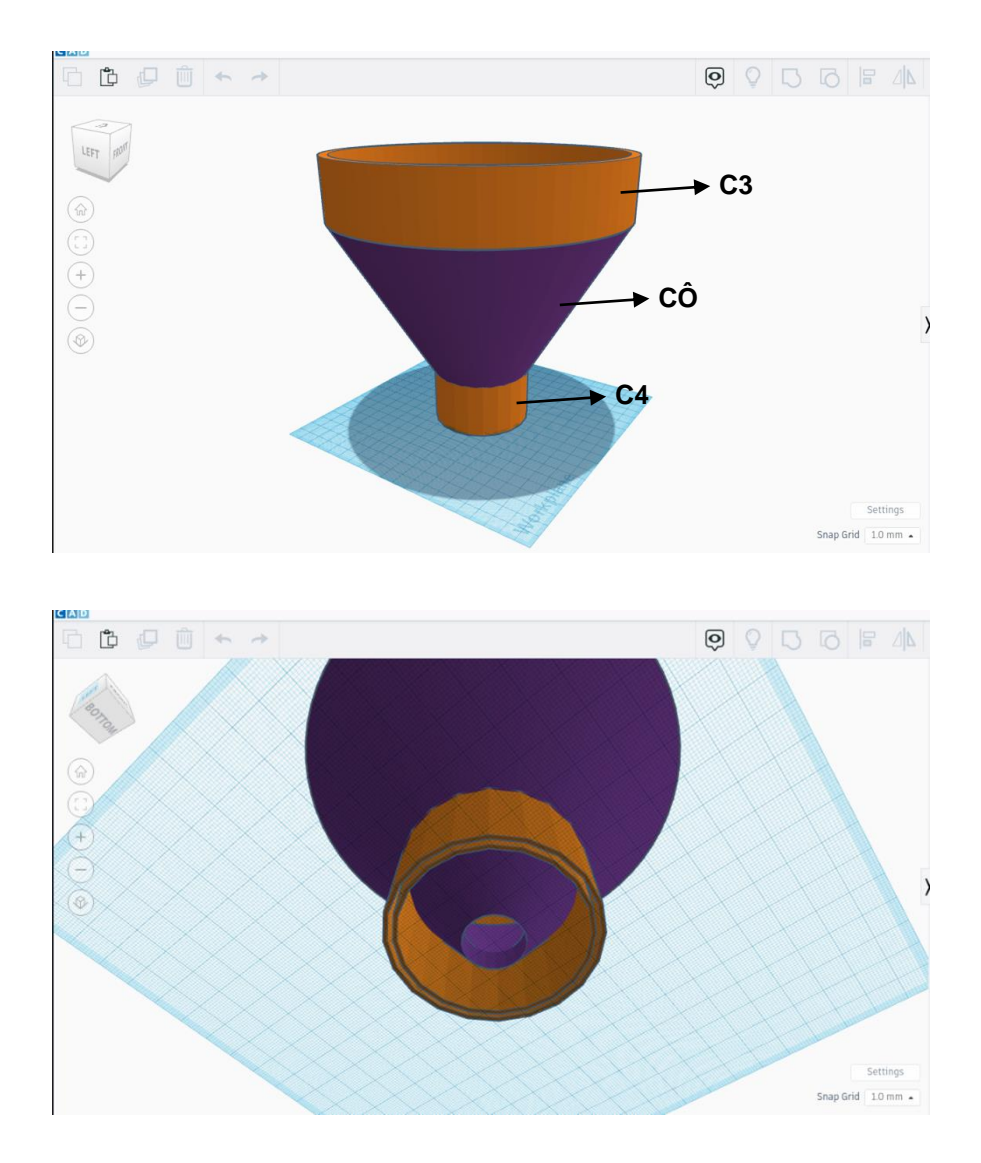

Regroupez tous les éléments et placez l'objet avec la pointe du cône vers le haut (rotation de 180° par rapport aux images ci-dessus). L'entonnoir est maintenant posé sur le plan de travail avec sa base large vers le bas (en contact avec le plan de travail).

Suivez les instructions de votre enseignant·e pour l'impression des deux parties (le récipent et l'entonnoir). Le pluviomètre est assemblé en insérant le bord supérieur du récipient dans la fente de l'élément de raccord de l'entonnoir.

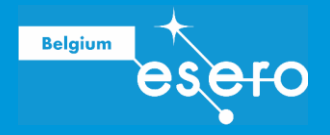

### Graduations du pluviomètre

La pluviométrie s'exprime en millimètres ou en litres/m². Le "mm" correspond, en volume, à une hauteur d'eau de 1 mm sur une surface plane de 1 m², c'est-à-dire un volume de 1 L.

Avant d'utiliser le pluviomètre, il faut ajouter sur le récipient des graduations qui permettront de lire les quantités de pluie, exprimées en mm ou L/m². Si le pluviomètre était un simple cylindre, il suffirait de placer une graduation tous les 1 mm. La graduation "1" correspond alors à une quantité de précipitation de 1 mm ou 1 L/m² ; la graduation "2" à 2 mm ou 2 L/m² de pluie, etc.

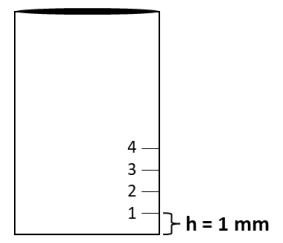

Cependant les pluviomètres sont constitués de deux parties de surfaces différentes : l'eau est captée par un entonnoir de grande surface et stockée dans un récipient gradué de surface plus petite. Pour placer correctement les graduations sur le récipent de stockage, il faut donc prendre en compte cette différence de surfaces. Plus exactement, c'est le rapport entre les aires des deux surfaces qu'il faut considérer : il faut placer un trait de graduation tous les  $A_1/A_2$  mm, avec  $A_1$  l'aire de la surface de captage (surface supérieure de l'entonnoir) et  $A_2$ l'aire de la surface du récipent de stockage.

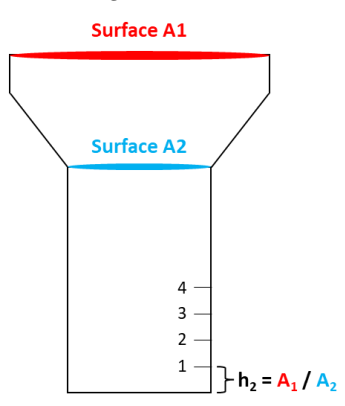

Calculez ci-dessous la distance  $h_2$  séparant les graduations que vous placerez sur le récipient de votre pluviomètre.

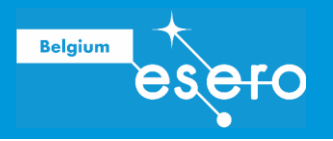

# ACTIVITÉ 3 : TESTER LA QUALITÉ DE L'EAU

### Le pH dans la vie quotidienne

Le **pH** témoigne du caractère acide ou basique d'une solution. Il prend une valeur comprise entre 1 et 14. En milieu aqueux :

- une solution de pH égal à 7 est dite neutre
- une solution de pH inférieur à 7 est considérée comme acide
- un pH supérieur à 7 caractérise une solution basique.

#### MANIPULATION

Vous avez à votre disposition différents produits de la vie quotidienne (soda, jus d'orange, eau déminéralisée, savon pour la lessive, vinaigre, bicarbonate de soude, eau du robinet) dont on vous demande de mesurer le pH.

- 1. Lisez le manuel d'utilisation des bandelettes pH présent sur votre table.
- 2. Versez chacune des sept solutions citées ci-dessus (soda, jus etc.) dans un gobelet transparent jusqu'au trait noir.
- 3. Mesurez le pH des solutions. Utilisez les bandelette pH qui permettent de mesurer des valeurs entre pH=1 et pH=14.
	- ➔ *Pour gagner du temps, répartissez-vous le travail.*

Complétez le tableau ci-dessous avec les mesures que vous avez obtenues. Dans le tableau, classez les échantillons du plus basique au plus acide.

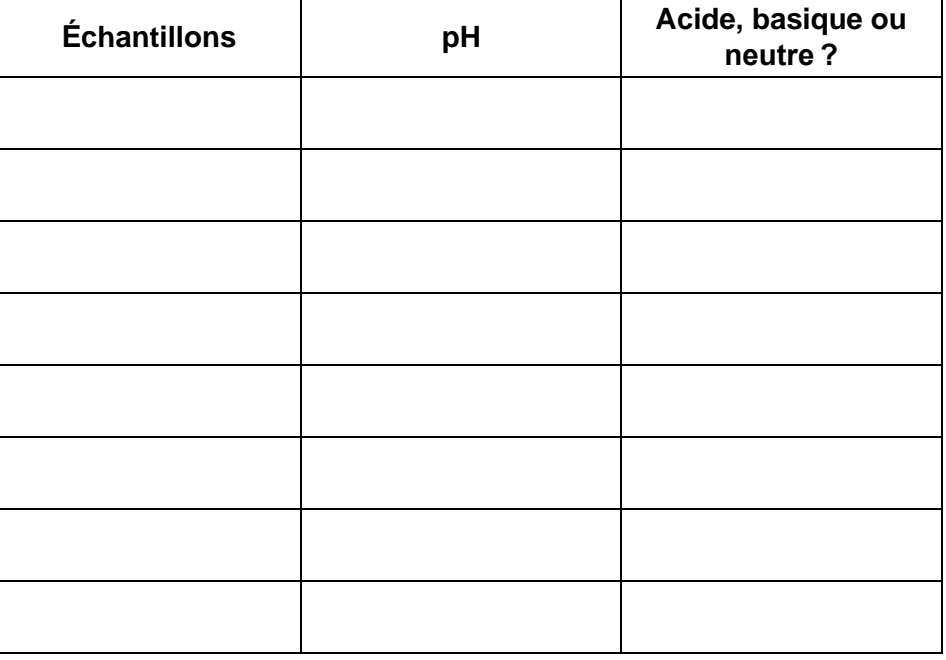

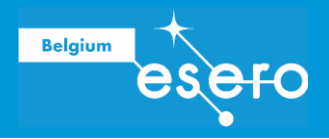

### La salinité

La **salinité** est la quantité de sels dissous dans un liquide. Elle s'exprime en g/L. On la détermine à partir de la mesure de la conductivité électrique.

La **conductivité électrique** caractérise l'aptitude d'un matériau ou d'une solution à laisser passer un courant électrique. Elle se mesure en micro-siemens par cm (µS/cm). Dans le cas d'une solution, la conductivité est assurée par les ions provenant des sels.

#### MANIPULATION

- 1. Versez dans un gobelet (portant l'inscription salinité/conductivité) 200 mL d'eau déminéralisée. Aidez-vous du verre à pied afin de prélever la bonne quantité d'eau.
- 2. À la prochaine étape, vous devrez ajouter progressivement du sel de façon à obtenir différentes concentrations en sel (0 g/L ; 5 g/L ; 10 g/L ; … ; 40 g/L) et mesurer la conductivité pour chacune des concentrations obtenues. Commencez donc par calculer la quantité de sel à ajouter pour augmenter la concentration en sel de la solution du gobelet (volume de 200 mL) de 5 g/L.

#### **Exercice**

Quelle quantité de sel faut-il ajouter pour augmenter la concentration en sel de 5 g/L dans la solution du gobelet ? Posez vos calculs ci-dessous :

- 3. Assurez-vous que vous comprenez comment utiliser le conductimètre qui est à votre disposition.
- 4. Ajoutez progressivement du sel dans le gobelet contenant les 200 mL d'eau déminéralisée de façon à obtenir différentes concentrations de sel (0 g/L ; 5 g/L ; 10 g/L ; … ; 40 g/L). Pour chacune des concentrations obtenues, mesurez la conductivité.
	- ➔ *Après avoir ajouté du sel, mélangez bien la solution jusqu'à ce que tout le sel soit dissous avant de mesurer la conductivité. Vous avez à votre disposition des cuillères en plastique pour prélever le sel et pour mélanger.*

Notez vos résultats dans le tableau ci-dessous.

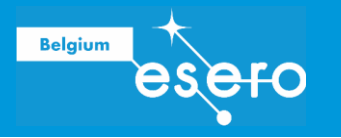

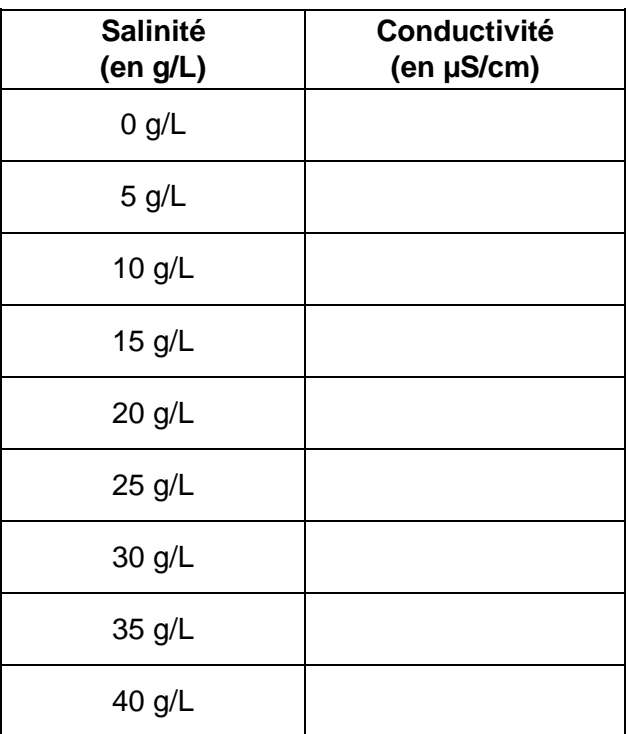

5. Tracez le graphique de la conductivité en fonction de la salinité, sur du papier millimétré ou à l'aide d'un tableur selon les instructions de votre enseignant·e, et répondez à la question qui suit.

De quel type de relation s'agit-il ? ….………………………………………………………………

### L'eau du robinet

Vous allez tester de l'eau de distribution (robinet) puis filtrer cette eau à l'aide d'un filtre domestique (Brita) et recommencer les mesures.

- 1. Remplissez un gobelet avec de l'eau du robinet.
- 2. Effectuez les mesures des différents paramètres cités ci-dessous (ou uniquement ceux demandés par votre enseignant·e).
	- pH Avec les bandelettes test pour le pH
	- Dureté de l'eau Avec les bandelettes test pour la dureté de l'eau
	- Densité Avec le densimètre
	- Conductivité Avec le conductimètre
	- Salinité Grâce à la valeur de conductimétrie et le graphique que vous avez réalisé précédemment.
- 3. Filtrez l'eau grâce au filtre *Brita*, remettez l'eau dans le gobelet et effectuez les mesures à nouveau. Indiquez tous les résultats dans le tableau qui suit.

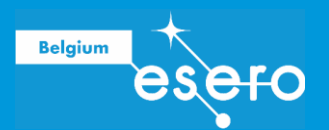

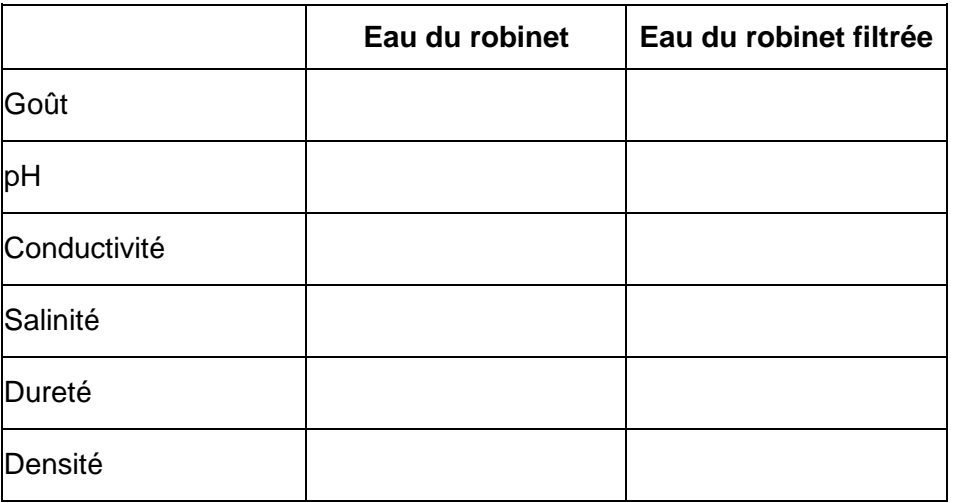

### ➔ *Quand cela s'applique, n'oubliez pas de préciser les unités dans le tableau !*

Lisez les informations de l'annexe « Eau potable » et discutez de la qualité de ces eaux.

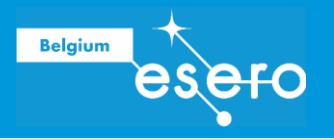

# L'eau de pluie

Récoltez différents échantillons d'eau en notant bien leur lieu de prélèvement : eau de pluie (pluviomètre, flaque, …), eau de ruissellement (gouttière, roche, …), eau sur différents sols (route, champs, …), etc.

Effectuez les mêmes mesures que dans le point précédent. Pour chaque eau analysée, indiquez les résultats des mesures dans le tableau ci-dessous (ajouter des colonnes si besoin).

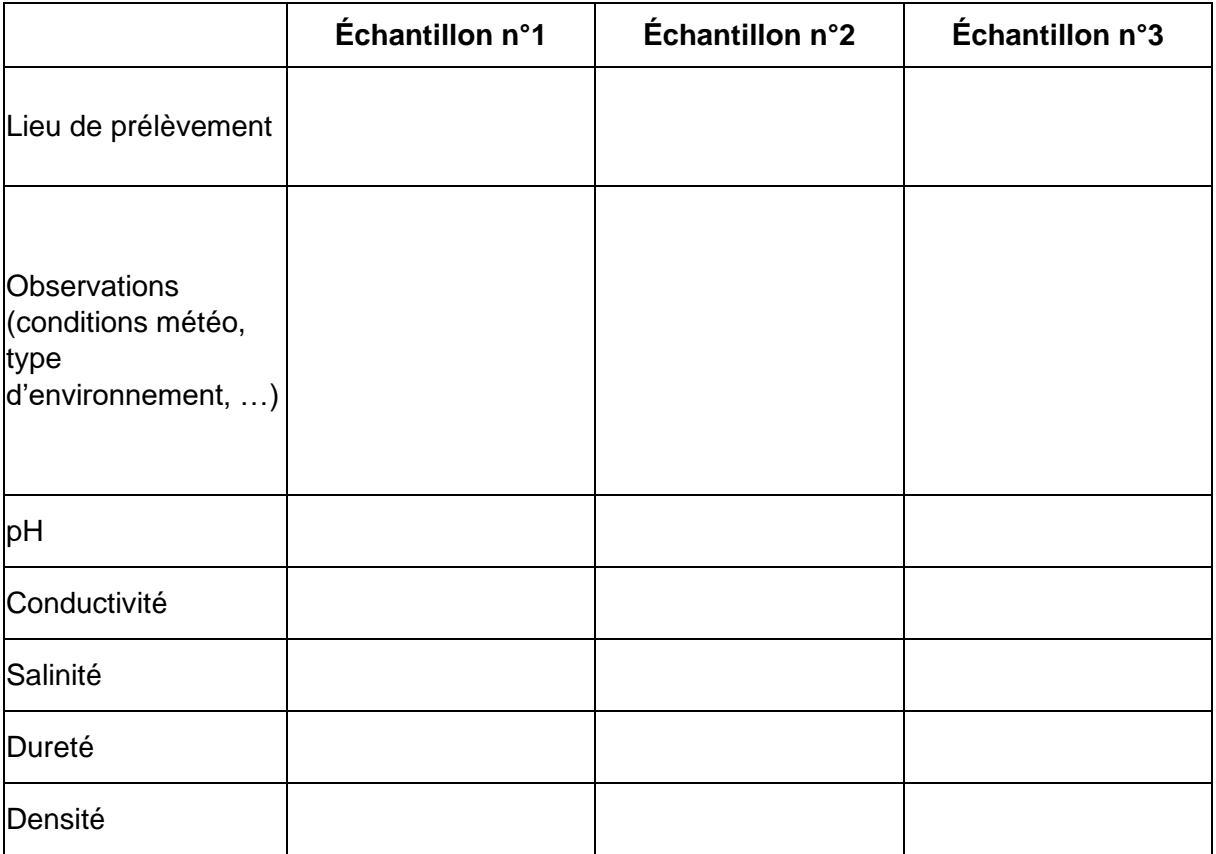

Comparez les résultats à ceux des eaux potables et inspirez-vous des informations de l'annexe "Différentes eaux" pour discuter des résultats en fonction du lieu de prélèvement.

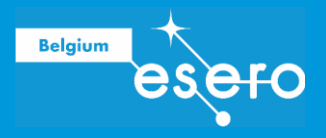

# ANNEXES

# Eau potable

La qualité de l'eau de distribution destinée à la consommation humaine est très réglementée (normes de l'Organisation Mondiale de la Santé). Ces normes sont organisées comme suit :

La qualité organoleptique (= détectable par les sens humains) : cela concerne la couleur, la turbidité, l'odeur et la saveur de l'eau. Ces paramètres n'ont pas de valeur sanitaire mais prenne en compte le « confort » de consommation.

**Les données physico-chimiques** doivent être comme suit :

- pH : de 6,5 à 8,5
- Conductivité : < 400 µS/cm
- Chlorures : < 200 mg/L
- Sulfates : < 250 mg/L
- Dureté : 50 degrés français
- Oxygène dissous : 75 % de saturation

**Les substances dites** *indésirables* doivent être comme suit :

- Nitrates : < 50 mg/L
- Détergents : < 0,2 mg/L
- Cuivre 0,1 mg/L
- Etc.

**Les substances toxiques** doivent être comme suit :

- Arsenic
- Pesticides < 0,0005 mg/L
- Mercure 0,001 mg/L
- Plomb  $< 0.025$  mg/L
- Hydrocarbures < 0,002 µg/L
- Etc.

**Les paramètres microbiologiques :** l'eau ne doit pas contenir d'organismes pathogènes tels que salmonelles et coliformes.

**La quantité globale de sel dissous**est limitée à 250 mg/L.

*Remarque :* l'eau déminéralisée ne contient pas de sels minéraux. Elle n'est pas potable ! Il est même dangereux d'en boire.

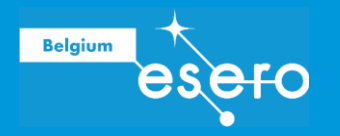

# Différentes eaux

### **Eau de Mer**

L'eau de mer est salée. La teneur moyenne en sels des mers et océans est de 35 g/L (27,2 g/L de NaCl ; 3,8 g/L de MgCl<sub>2</sub> ; 1,7 g/L de MgSO<sub>4</sub> ; 1,26 g/L de CaSO<sub>4</sub> et 0,86 g/l de K<sub>2</sub>SO<sub>4</sub>). Teneur en sels de quelques eaux de mer : Méditerranée : de 36 à 39 g/L • Mer Rouge : environ 40 g/L • Mer Caspienne : 13 g/L • Mer Morte : 270 g/L • Golfe Arabo-Persique : 36 à 39 g/L • Océan Antarctique : 34,70 g/L • Océan Pacifique : 35 g/L • Océan Atlantique : 36,50 g/L.

Le pH moyen des eaux de mer varie entre 7,5 et 8,4 (légèrement basique).

### **Eau de rivière**

L'embouchure d'une rivière (un estuaire) contient une eau saumâtre, moins salée que de l'eau de mer (moins de 10 g/L). L'eau douce des rivières n'est généralement pas potable (teneur en sels d'environ 5 mg/L) ; celle qui voisine des champs cultivés peut contenir des nitrates issus des engrais utilisés dans l'agriculture ; elle contient aussi quantités d'organismes végétaux et animaux.

#### **Eau saumâtre**

Eau salée non potable de salinité inférieure à celle de l'eau de mer (entre 1 et 10 g/L de sels). Leur composition en sels dépend des sols traversés. Souvent CaCO<sub>3</sub>, CaSO<sub>4</sub>, MgCO<sub>3</sub> et NaCl.

#### **Eau de piscine**

De façon générale, des substances chlorées sont utilisées pour le traitement de l'eau. L'eau des piscines sent fortement le chlore.

### **Eau en bouteille**

La composition est indiquée sur l'étiquette.

Exemple d'indications sur une bouteille d'une eau gazeuse disponible en grande surface en Belgique : (en mg/L) Calcium : 21, Magnésium : 20, Sodium : 8, Potassium : 1,5, Chlore : 4, Sulfate : 5, HCO<sub>3</sub> : 180, NO<sub>3</sub> < 0,2, SiO<sub>2</sub> : 19, résidu sec : 160, CO<sub>2</sub> naturel : 4,4 g/L. Cette eau annonce une faible teneur en sels.

#### **Eau de pluie**

Elle n'est pas neutre. Suite à la dissociation du  $CO<sub>2</sub>$  présent dans l'atmosphère, le pH de l'eau de pluie est 5,7 (modérément acide). La présence d'acide sulfurique  $(H_2SO_4)$  peut le faire descendre à 5. Les pluies sont donc jugées acides quand le pH est en-dessous de 5,7. Les sources principales d'acidité de l'eau de pluie sont le  $SO<sub>2</sub>$  et les NO<sub>x</sub> (NO, NO<sub>2</sub> et N<sub>2</sub>O). Aux USA,  $2/3$  de tout le SO<sub>2</sub> et 1/4 de tous les NO<sub>x</sub> sont produits par la génération d'électricité (combustibles fossiles) ; les autres sources incluent les gaz d'échappement des voitures, les fours, la production de papier et l'industrie métallurgique.

### **Étangs et lacs**

L'eau stagnante des étangs ressemble un peu à celle des rivières et est généralement trouble (peu transparente à la lumière : grande turbidité). Le pH de l'eau des lacs se trouve entre 6 et 8,5. Elles contiennent généralement beaucoup d'ions.

### **Pollution**

Une conductivité supérieure à 300 µS/cm pour l'eau de surface peut indiquer une pollution venant des villes ou des terrains agricoles.